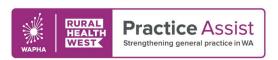

## Primary Sense Reports for Alcohol Recorded

Primary Sense can provide reports based on real-time data, allowing practices to monitor performance and focus on clinical outcomes. The features and functionality of reports can support roles across the practice team. Generated reports are automatically saved to a folder on the computer, enabling data comparison over time.

### Accessing reports for Alcohol Recorded

# At the top of the Primary Sense sidebar menu: click **Reports** and select keyword filter: **Alcohol**

### Quick tip!

Look out for alcohol recording opportunities. Common scenarios such as falls, hypertension and pregnancy provide an entry point for alcohol screening.

|                                                                                       | 1                                                                                                    |
|---------------------------------------------------------------------------------------|----------------------------------------------------------------------------------------------------|
| Patients booked in with missing PIP QI measures With appointments in the next 2 weeks | <ul> <li>Identify patients without an alcohol intake status recorded with an upcoming booked appointment.</li> <li>Filter results by clicking on each column. Clicking on columns rearranges the results, for example for each doctor or appointment date.</li> </ul> |
| Patients missing PIP QI or accreditation Measures All patients missing measures       | Identify patients without alcohol status recorded.                                                                                                    |
|                                                                                       | Filter options to target specific focus groups within the report such as age or risk factors.                                                                                                    |
| Accreditation % compliance                                                            | Identify the % of alcohol intake status recorded in your practice patient population.                                                                                                    |
| Your Practice Data Quality Compared to PHN average                                    | Compare your practice % of alcohol intake status<br>recorded in comparison to the PHN average.                                                                                                    |
| PIP QI report - 10 measures<br>% compliance                                           | Identify the % of alcohol intake status recorded in<br>your practice patient population and track your<br>compliance with the PIP QI measures.                                                                                                    |
|                                                                                       |                                                                                                    |

For further interrogation of data to target specific areas otherwise not highlighted, reports can be exported to Excel or CSV for enhanced manipulation and filtering.

#### Quality improvement (QI) opportunities

- Develop a process for clinical staff regarding methods to capture and record patient alcohol intake status.
- Implement an activity to increase recorded % of patient alcohol intake status to align with PIP QI measures. Remind practitioners via the daily messaging function within practice software.

For more information about QI, refer to the QI Tool Kit that is designed to help general practice teams undertake QI activities by providing a range of useful information, resources, tools and templates.

#### Further information

For more information and resources, visit the <u>Primary Sense Tool Kit</u> or contact your Practice QI Coach and/or Primary Care Navigator by emailing <u>practiceassist@wapha.org.au</u> or calling 1800 2 ASSIST (1800 2 277 478).

For an overview about Primary Sense reports, scan or click on this QR code:

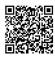